www.brother.com Wydrukowano w Chinach

**TZ0** 

1000

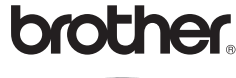

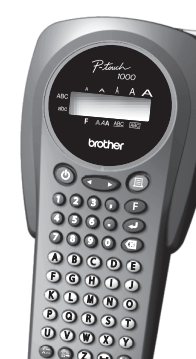

## **WPROWADZENIE**

Drukarka Brother P-touch 1000 umożliwia drukowanie etykiet do różnych zastosowań. Wielofunkcyjność urządzenia pozwala na wybór różnych wielkości i krojów czcionek, a także na stosowanie różnych ramek do etykiet. Ponadto dostępnych jest wiele laminowanych i nielaminowanych taśm o różnych szerokościach i wyrazistych barwach, co pozwala na tworzenie zindywidualizowanych etykiet zgodnie z ich przeznaczeniem i z życzeniem użytkownika.

Choć niniejsze wielofunkcyjne urządzenie jest proste w obsłudze, należy uważnie przeczytać niniejszą instrukcję, by móc optymalnie wykorzystać wszystkie jego funkcje. Instrukcję należy starannie przechowywać, aby móc z niej korzystać także później.

wybierz model -> wybierz "Podręczniki" -> wybierz Deklaracja zgodności (\* wybierz język, jeśli to konieczne).

## **Deklaracja zgodności**  (Tylko Europa)

Firma BROTHER INDUSTRIES, LTD. 15-1, Naeshiro-cho, Mizuho-ku, Nagoya, 467-8561, Japonia

oświadcza, że niniejszy produkt i zasilacz sieciowy spełniają zasadnicze wymogi i inne mające zastosowanie zalecenia dyrektyw Unii Europejskiej.

Deklaracja zgodności znajduje się na naszej stronie internetowej. Odwiedź stronę http://solutions.brother.com -> wybierz region (np. Europe) -> wybierz kraj ->

# *WSKAZÓWKI OGÓLNE*

- **Odiací tylną ściankę, naciskając języczek u góry urządzenia.**<br>Jeżeli w urządzeniu znajdują się baterie lub kaseta z taśmą, wyjąć je do góry.
- 2**-1 Włożyć 6 nowych baterii alkalicznych rozmiaru AAA (LR03), zwracają<sup>c</sup> uwagę na zachowanie prawidłowej biegunowości.** Należy zawsze wymieniać cały zestaw baterii.

## 3 **Zamocować ponownie tyln<sup>ą</sup> <sup>ś</sup>ciankę, wsuwając oba języczki na jej dolnej**  krawędzi do wycięć w urządzeniu, a następnie dociskając ściankę aż do<br>jej zatrzaśnięcia się.

- **Używaj oryginalnych taśm Brother TZe.**
- **W żadnym wypadku nie należy ciągnąć za taśmę, ponieważ może to spowodować uszkodzenie kasety.**
- Nie wolno próbować odcinać taśmy podczas drukowania lub wysuwania, ponieważ może to spowodować jej uszkodzenie.
- Nie należy czyścić urządzenia alkoholem ani innymi rozpuszczalnikami organicznymi. Do czyszczenia należy używać tylko miękkiej, suchej ściereczki.
- Aby uniknąć uszkodzenia urządzenia na skutek wycieku z baterii w przypadku dłuższej przerwy w jego użytkowaniu, należy wyciągnąć opcjonalny zasilacz sieciowy i wyjąć baterie.
- **Uwaga:** Jeżeli przerwa w zasilaniu trwa dłużej niż trzy minuty, wszystkie dane znajdujące się w pamięci roboczej i w pamięci fraz oraz wybrany język/jednostka miary ulegną skasowaniu.
- Nie należy kłaść na urządzeniu ciężkich przedmiotów. Należy zwracać uwagę, aby do urządzenia nie dostały się żadne ciała obce.
- Nie należy narażać urządzenia na działanie skrajnie wysokich temperatur ani wilgotności powietrza. Nie należy pozostawiać urządzenia w samochodzie przy wysokiej temperaturze otoczenia.
- Nie należy używać urządzenia w miejscach silnie zapylonych. Urządzenie należy chronić przed padającymi bezpośrednio promieniami słonecznymi i przed wilgocią.
- Nie należy pozostawiać przez dłuższy czas na urządzeniu przedmiotów gumowych lub wykonanych z tworzyw sztucznych, ponieważ może to spowodować powstanie plam. • Nie należy dotykać głowicy drukującej. Jeżeli przez nieostrożność dojdzie do dotknięcia głowicy drukującej, w celu uniknięcia trwałego uszkodzenia należy ją natychmiast
- bardzo ostrożnie oczyścić za pomocą patyczka z watą lub dostępnej opcjonalnie kasety czyszczącej (TZe-CL3). • Aby uniknąć skaleczenia, nie należy dotykać ostrza jednostki tnącej.
- **Należy używać wyłącznie zasilacza skonstruowanego specjalnie dla tego urządzenia. Użycie innego zasilacza powoduje utratę gwarancji.**
- **Bardziej szczegółowe informacje dostępne są u dystrybutora firmy Brother.**

**Szczelin** wylotowa

## **DANE TECHNICZNE**

Potwierdzić wyświetlane ustawienie za pomocą przycisku  $\textcircled{\bigstar}$ (Aby przerwać działanie funkcji, należy nacisnąć przycisk  $(\overline{\otimes})$ ). **Wskazówka:** Wybór języka oraz jednostki miary możliwy jest również przez naciśnięcie odpowiedniego przycisku numerycznego (1, 2 lub 3).

• Za pomocą przycisku (X) można przerwać ustawianie lub usunąć znak. • **Aby przywrócić ustawienia fabryczne, należy wyłączyć urządzenie. Następnie należy włączyć je ponownie, przytrzymując wciśnięte przyciski**  $\binom{F}{i}$ **i** $\binom{Q}{i}$ . Następnie należy zwolnić przyciski  $\binom{F}{i}$ **i**  $\binom{Q}{i}$ 

- **Wymiary:** Ok. 108 mm (szer.) × 196 mm (głęb.) × 55 mm (wys.) **Waga:** Ok. 370 g (bez baterii i kasety z taśmą)
- **Zasilanie:** Zasilanie Sześć alkalicznych baterii AAA (LR03) lub zasilacz (AD-24ES)
	- **Kaseta z taśmą:** Taśmy Brother TZe o trzech różnych szerokościach: 6 mm / 9 mm / 12 mm

Taśmy TZ są również obsługiwane. **Jednostka tnąca:** TC-5 (wymienna)

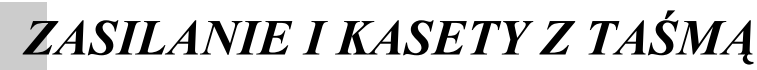

### 2**-2 Włożyć kasetę z taśmą, zwracając uwagę na jej zatrzaśnięcie się.**

- Upewnić się, że koniec taśmy znajduje się pod prowadnicami. • Przed włożeniem nowej kasety zwrócić uwagę
- na usunięcie tekturowego zabezpieczenia taśmy. • Jeżeli taśma w nowej kasecie nie jest prawidłowo
- naciągnięta, obrócić palcem pokrętło przesuwu taśmy w kierunku zgodnym ze strzałką aż do
- naciągnięcia taśmy.
- Używaj oryginalnych taśm Brother TZe.

# Po włożeniu taśmy należy ją nieco wysunąć (patrz WYSUWANIE TAŚMY), a następnie nacisnąć obcinarkę w celu obcięcia nadmiaru taśmy. **gniazdka u dołu urządzenia.** 2. 2 **<sup>W</sup>łożyć wtyczkę sieciową zasilacza**

numerycznycl

• Aby wyświetlić następną grupę, należy nacisnąć przycisk ⑧.<br>• Aby przejść do innej grupy, należy nacisnąć odpowiadający jej przycisk alfanumeryczny.<br>• Możliwe jest również przewijanie symboli jednej grupy przez wielok

## **Zasilacz (AD-24ES)**

- 1 **<sup>W</sup>łożyć małą wtyczkę zasilacza do**
- 
- **do najbliższego gniazdka.**

## **Wybór ustawienia PODKREŚLENIE/RAMKA (UNTERSTREICHEN/RAHMEN)**  $(\text{F}+\textbf{4})$

### **Wymiana jednostki tnącej**

Jeżeli z czasem nastąpiło stępienie ostrza jednostki tnącej i taśma nie jest obcinana czysto, należy wymienić jednostkę tnącą (TC-5), do nabycia u dystrybutora firmy Brother.

Obcinarka taśmy

Głowica drukująca

Jednostka tnąca

*KLAWIATURA I WYŚWIETLACZ CIEKŁOKRYSTALICZNY*

Litery typowe dla języka polskiego są dostępne wyłącznie w niemieckiej wersji językowej oprogramowania.

Przycisk wprowadzania

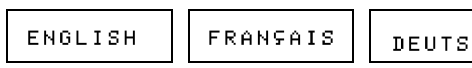

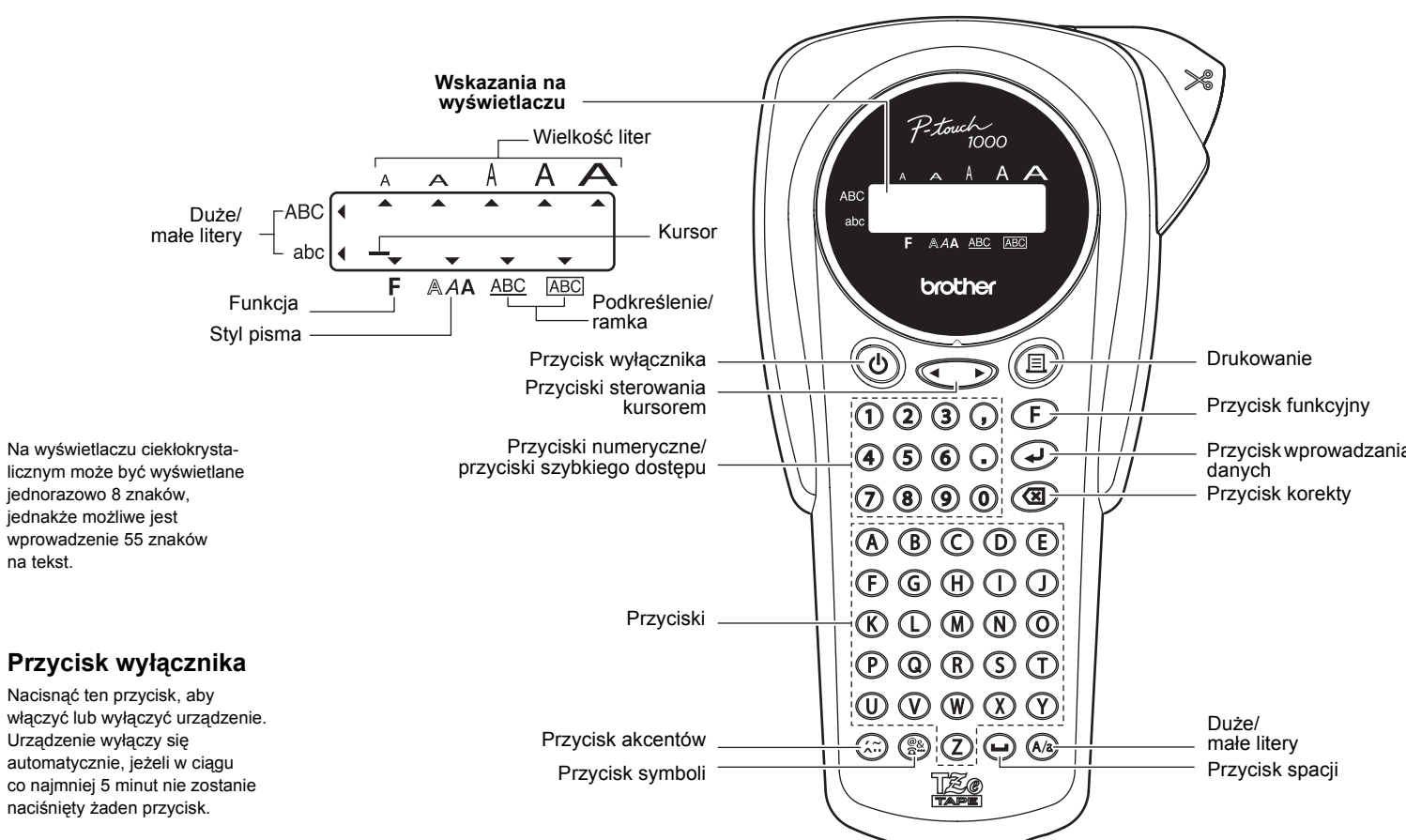

Wskazówka: • Na wyświetlaczu wyświetlany jest cały tekst oraz długość etykiety (w mm/calach),<br>astępnie zostaje ponownie wyświetlony tekst oryginalny.<br>Na podglądzie widoczny jest tylko tekst; pozostałe ustawienia takie jak wielkość pisma nie są wyświetlane.

## **WYSUWANIE TAŚMY (BANDVORLAUF — BV)**  $(\text{F}+\text{\textcircled{\bigcirc}})$

## $\textcircled{F} \bullet \textcircled{F}/\textcircled{F}/\$

# *URUCHOMIENIE*

- 1 **Włączenie urządzenia**  Podłącz urządzenie za pomocą sześciu baterii alkalicznych AAA lub adaptera AC, a następnie naciśnij $\left(\overline{0}\right)$ .
- 2 **Wybór języka (angielski/francuski/niemiecki)**

 $1.ER6?$ 

Przyciskiem  $\textcircled{y}$  wybrać język, a następnie nacisnąć $\textcircled{y}$ .

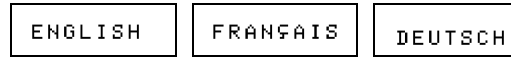

Potwierdzić wyświetlane ustawienie za pomocą przycisku  $\left(\rightleftarrow)$ (Aby przerwać działanie funkcji, należy nacisnąć przycisk  $\mathbb{Z}$ ).

## 3 **Wybór jednostki miary (mm/cal)**

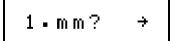

Przyciskiem  $\textcircled{\tiny\bullet}$  wybrać jednostkę miary i nacisnąć $\textcircled{\tiny\bullet}$ .

 $m<sub>m</sub>$ inch

Wskazówka: Przed obcięciem taśmy należy ją wstępnie przesunąć (patrz WYSUWANIE<br>TAŚMY/DRUKOWANIE), w przeciwnym razie część tekstu może zostać obcięta.<br>Mie należy ciągnąć za taśmę, ponieważ może to spowodować uszkodzenie k **z taśmą.**

**WSKAZÓWKA:**

Wskazówka: • Jeżeli dla marginesu wybrano ustawienie FORTLFD (CIAGŁE), należy przed obcięciem<br>taśmy wstępnie ją przesunąć (patrz WYSUWANIE TAŚMY/DRUKOWANIE), ponieważ w przeciwnym razie część tekstu może zostać obcięta. Nie należy ciągnąć za<br>taśmę, ponieważ może to spowodować uszkodzenie kasety.<br>• Jeżeli dla marginesu wybrano ustawienie NORMAL (NORMALNY), HÄLFTE (POŁÓWKOWY) lub KLEIN (WĄSKI), w celu rozdzielenia etykiet należy obciąć nożyczkami taśmę przy znaku (:).

# *WPROWADZANIE TEKSTU*

## **Przełączanie między DUŻYMI i MAŁYMI LITERAMI**

## **Wprowadzanie TEKSTU DWUWIERSZOWEGO**

## **Wprowadzanie SYMBOLI**

3

Wskazówka: • Wprowadzona liczba końcowa musi być większa od liczby zawartej w tekście, w prze ciwnym razie przy próbie wydruku zostanie wyświetlony komunikat FEHLER (BŁĄD). **•** Jeżeli dla marginesu wybrano ustawienie FORTLFD (CIĄGŁE), **należy przed**  obcięciem taśmy wstępnie ją przesunąć (patrz WYSUWANIE TAŚMY), ponieważ<br>w przeciwnym razie część tekstu może zostać obcięta. Nie należy ciągnąć za<br>taśmę, ponieważ spowoduje to uszkodzenie kasety. **•** Jeżeli dla marginesu wybrano ustawienie NORMAL (NORMALNY), HÄLFTE (POŁÓWKOWY) lub KLEIN (WĄSKI), należy obciąć nożyczkami taśmę przy znaku (:).

# *PAMIĘĆ FRAZ (PHRASENSPEICHER)*(D+9)

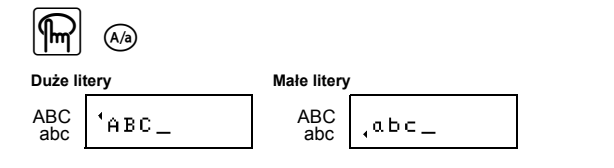

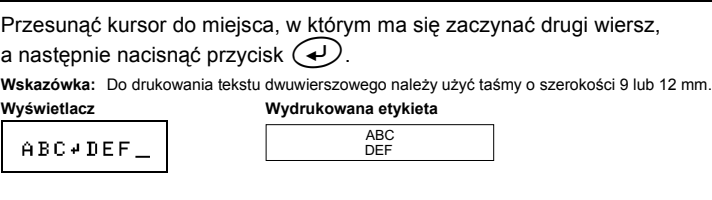

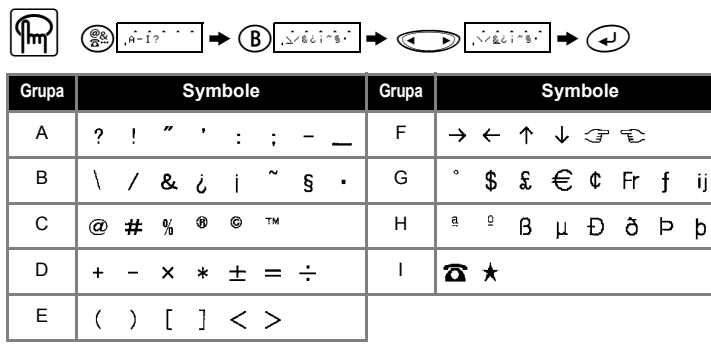

**Wskazówka: •** Wyświetlanie kolejnych symboli należących do tej samej grupy możliwe jest również<br>przez naciskanie przycisku ③ / ① .

# *PRZYCISKI SZYBKIEGO*   $DOSTEPU$  ( $\bigoplus$ **+...)**

odpowiedniego przycisku alfanumerycznego.

## **Wprowadzanie LITER Z AKCENTEM**

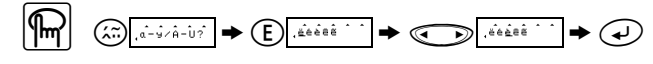

końcowa). **•** Jeżeli wyświetlany jest komunikat VORSCHAU (PODGLĄD) lub BV (WYSUWANIE TAŚMY), uruchomienie funkcji następuje po naciśnięciu przycisku  $\textcircled{\iota}$ 

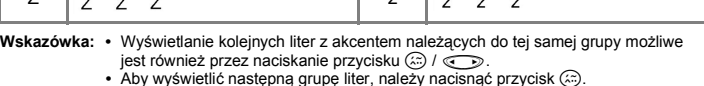

**•** Aby wyświetlić następną grupę liter, należy nacisnąć przycisk g. **•** Aby przejść do innej grupy liter, należy nacisnąć odpowiadający jej przycisk alfanumeryczny.

- **•** Przewijanie liter z akcentem należących do tej samej grupy możliwe jest również przez wielokrotne naciskanie odpowiedniego przycisku alfanumerycznego.
- 

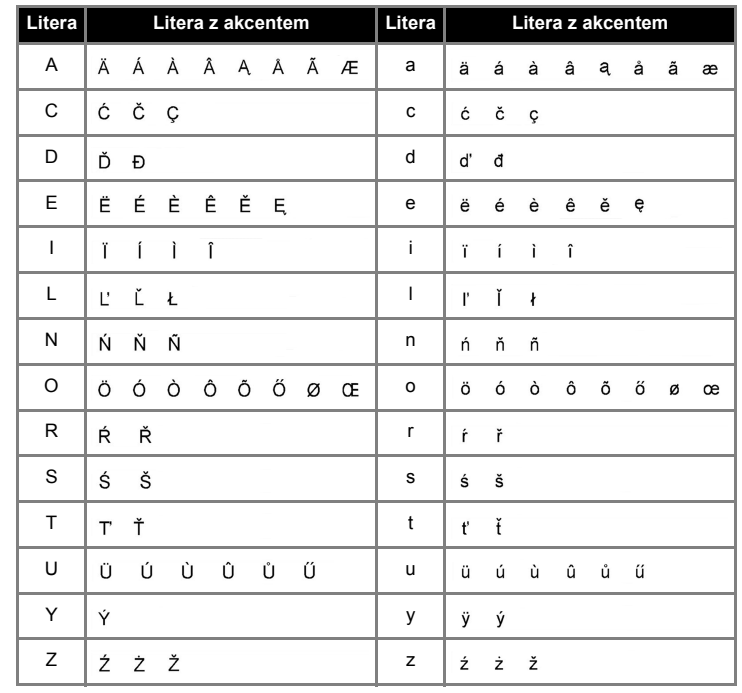

# *FORMATOWANIE ETYKIET*

**Wybór KROJU PISMA (SCHRIFT)**  $((F)+(1))$ 

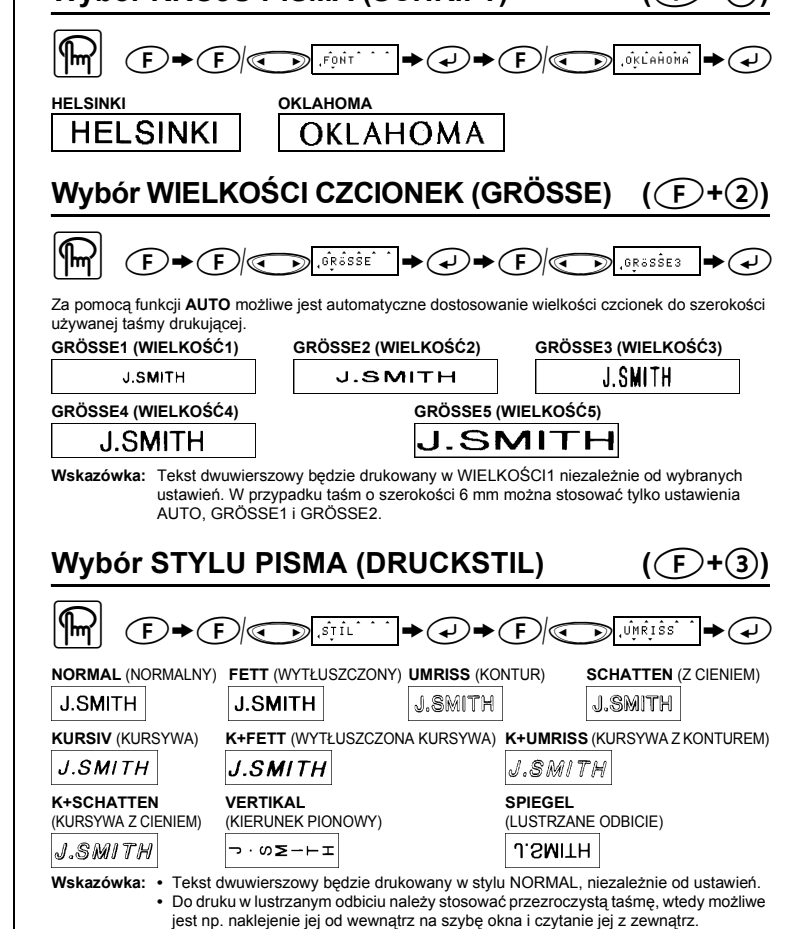

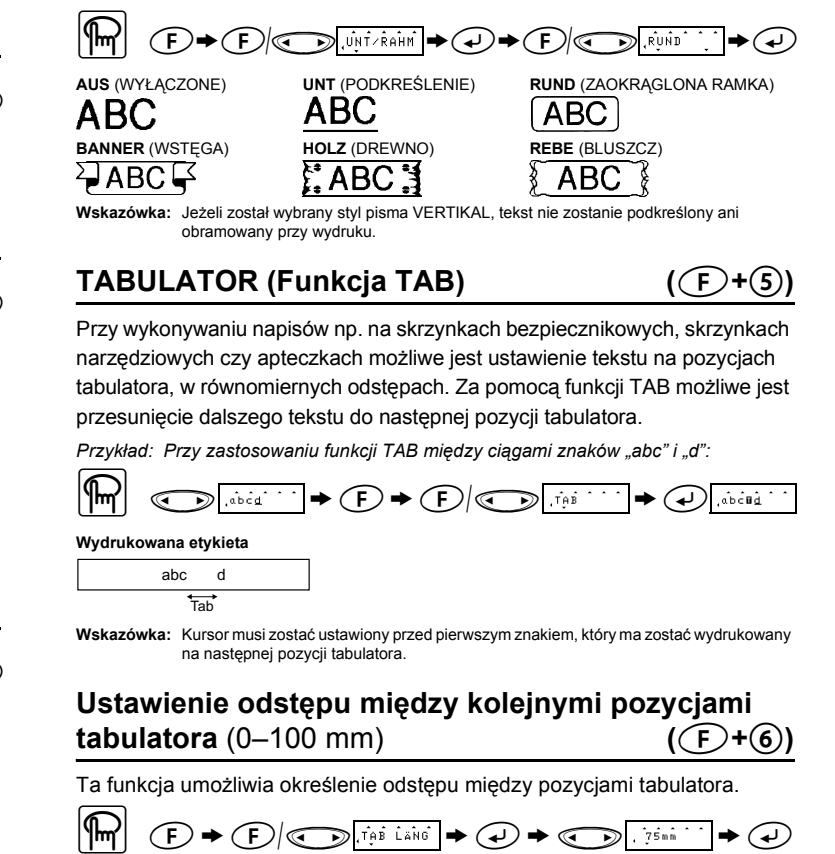

**Wskazówka:** Określenie żądanego odstępu między pozycjami tabulatora możliwe jest również za pomocą przycisków numerycznych.

**Ustawianie parametru DŁUGOŚCI ETYKIETY** 

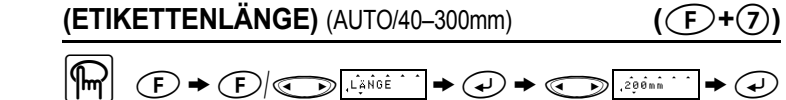

**Wskazówka: •** Określenie żądanej długości etykiety możliwe jest również za pomocą przycisków

 $\textcircled{F} \bullet \textcircled{F} \bullet \textcircled{F} \bullet \textcircled{F} \bullet \textcircled{F} \bullet \textcircled{F} \bullet \textcircled{F} \bullet \textcircled{F} \bullet \textcircled{F}$ 

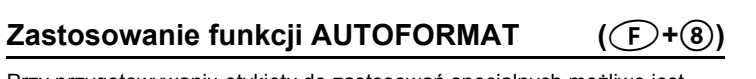

• Aby powrócić do ustawienia AUTO, nacisnąć dowolny przycisk lub przycisk  $\Theta$ 

Przy przygotowywaniu etykiety do zastosowań specjalnych możliwe jest również wybranie długości etykiety spośród sześciu szablonów autoformatu.

Funkcja ta umożliwia usunięcie wszystkich tekstów i ustawień.

 $\textcircled{F} \rightarrow \textcircled{F}/\textcircled{F}$  , Lisscritch  $\rightarrow \textcircled{F}$ 

# *DRUKOWANIE (DRUCKEN)*

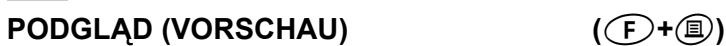

Możliwe jest wyświetlenie podglądu tekstu przed jego drukowaniem.

 $\Theta \rightarrow \Theta$ 

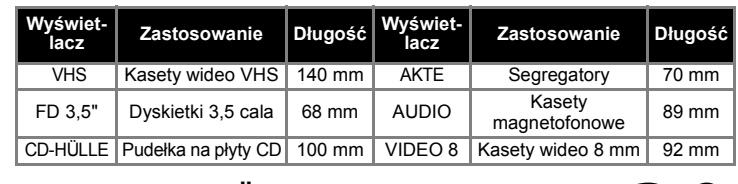

## **KASOWANIE (LÖSCHEN)**  $((F)+(0))$

## **DRUKOWANIE (DRUCKEN)**

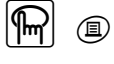

Wskazówka: • Aby obciąć taśmę, nacisnąć obcinarkę z prawej strony u góry urządzenia.<br>• Nie wolno próbować obcinać taśmy, gdy wyświetlany jest komunikat DRUCK<br>(DRUKOWANIE) lub BV (WYSUWANIE TAŚMY), ponieważ może to spowodow

Ustawianie MARGINESU (RAND)  $(\text{F}+\text{O})$ 

# $\textcircled{F} \blacktriangleright \textcircled{F} \textcircled{F} \textcircled{F} \textcircled{F} \textcircled{F} \blacktriangleright \textcircled{F} \blacktriangleright \textcircled{F} \textcircled{F} \textcircled{F} \textcircled{F} \textcircled{F} \textcircled{F} \blacktriangleright \textcircled{F}$

Za pomocą nastawień **NORMAL (NORMALNY)/HÄLFTE (POŁÓWKOWY)/ KLEIN (WĄSKI)** można wybrać szerokość lewego i prawego marginesu.

**Wskazówka:** Aby uzyskać jednakową szerokość marginesów, należy obciąć taśmę nożyczkami przy

Za pomocą nastawienia **FORTLFD (CIĄGŁE)** można wydrukować większą liczbę kopii tej samej etykiety z możliwie najwęższym marginesem (przykład 1). Funkcji tej można użyć również do sporządzania etykiet zawierających różne formaty, w których drukowane będą po sobie teksty jednoi dwuwierszowe, z różnymi wielkościami, stylami pisma itd. (przykład 2).

**FORTLFD (CIĄGŁE)**

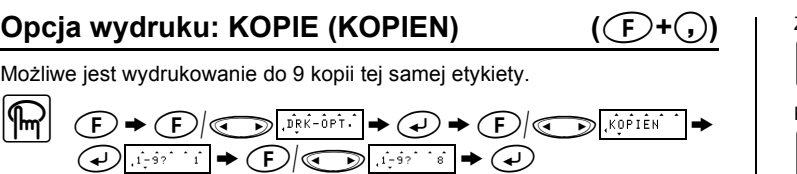

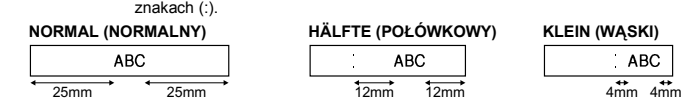

## **Opcja wydruku: LICZBA KOŃCOWA (ENDZAHL) (**f**+**,**)**

Funkcja ta umożliwia wielokrotne drukowanie tej samej etykiety, przy czym liczba w tekście zwiększana jest w każdym wydruku automatycznie o 1. Kursor musi być ustawiony pod liczbą, która ma być zwiększana.

*Przykład: Wydruk etykiety z kolejnymi numerami seryjnymi (0123, 0124 i 0125)*

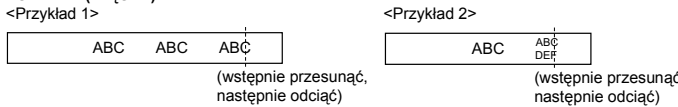

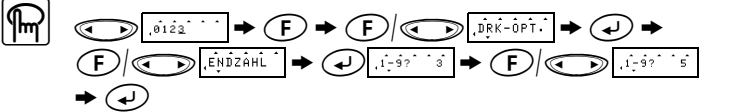

Możliwe jest zapisanie w pamięci do 9 często używanych tekstów, a następnie ich przywołanie, co pozwala na łatwiejsze i szybsze przygotowywanie etykiet.

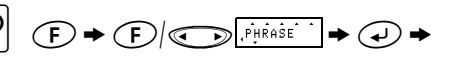

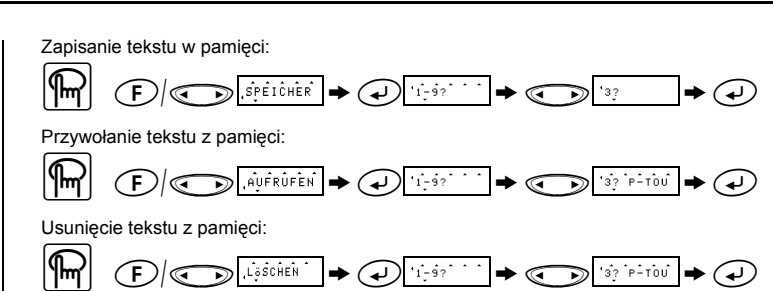

**Wskazówka: •** Jeżeli pamięć jest całkowicie zapełniona, należy usunąć frazę, a następnie zapisać nowy tekst. **•** Tekst można również wybrać, naciskając przycisk numeryczny (1–9).

Często używane funkcje można również wywoływać za pomocą kombinacji przycisków, naciskając przycisk  $\odot$ , a następnie przycisk szybkiego dostępu podany w tabeli. Aby potwierdzić wybór, należy nacisnąć przycisk  $\odot$  (lub ponownie przycisk szybkiego dostępu).

**Wskazówka: •** Funkcja DRK-OPT. udostępnia dwie funkcje: KOPIEN (kopie) i ENDZAHL (liczba

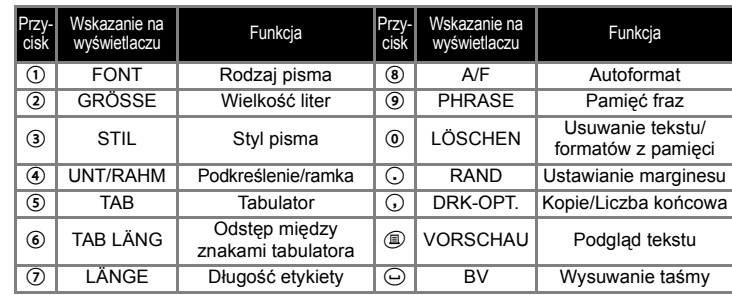

**Wskazówka: Patrz również wykaz przycisków szybkiego dostępu wygrawerowany na tylnej ściance urządzenia.**

## *KOMUNIKATY O BŁĘDACH*

# *ROZWIĄZYWANIE PROBLEMÓW*

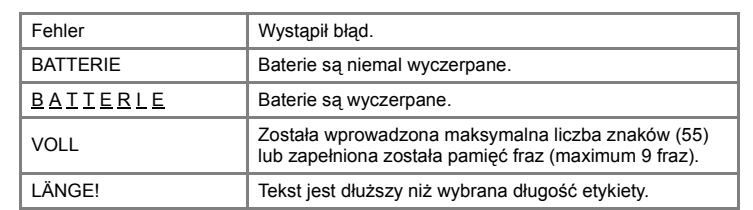

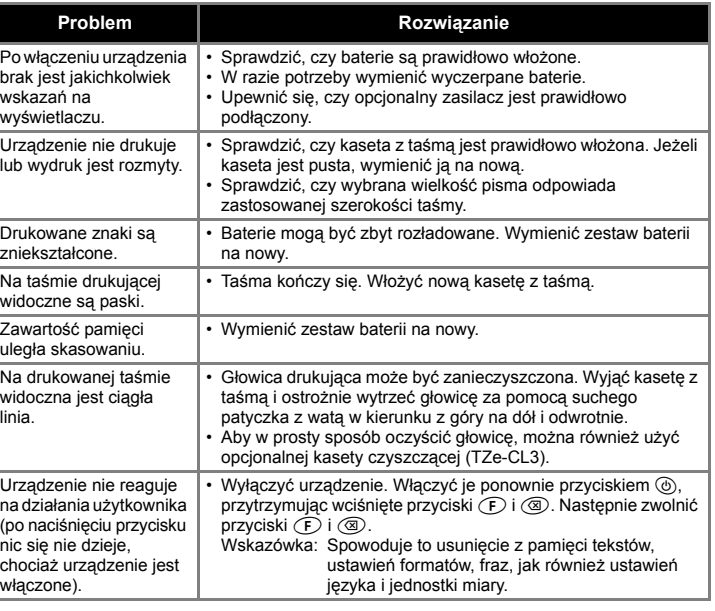

**Podręcznik użytkownika**

Česky **/ / Polski** Magyar **/** Slovenski

P-touch